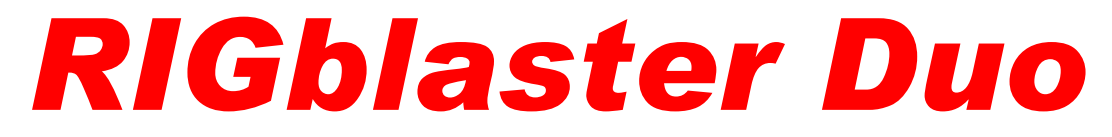

**One mic One pair of speakers One pair of headphones One Computer** 

**TWO radios!** 

# **OWNER'S MANUAL**

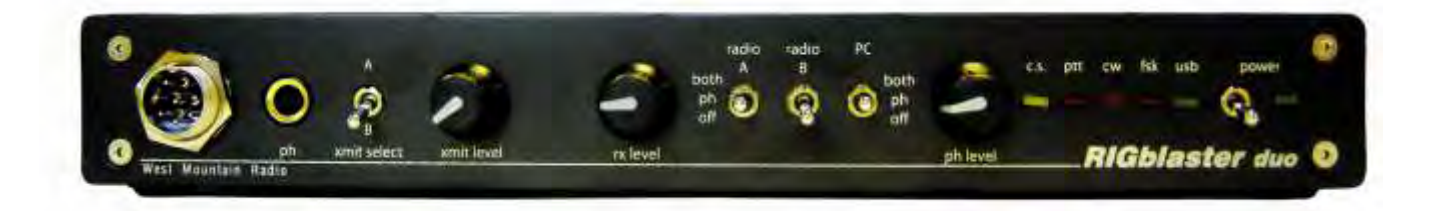

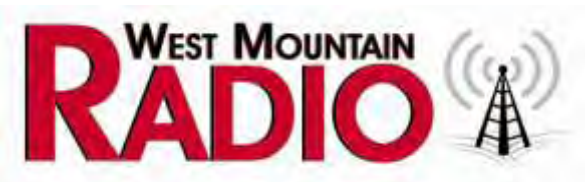

# **http://www.westmountainradio.com**

1020 Spring City Drive, Waukesha, WI 53186 tel 262.522.6503 fax 262.522.6504 sales@westmountainradio.com 2011

### <span id="page-1-0"></span>**PREFACE**

Thank you for buying the *RIGblaster Duo*. Whether you are upgrading from another *RIGblaster*, another sound card interface, or this is your first interface, we think you will be pleased with the capabilities of the duo. After building over 25,000 *RIGblaster* sound card interfaces we are pleased to introduce an interface designed especially for a station with two radios that makes a station neater, simpler, more efficient and easier to operate. It features a receive monitor switching, mixing and amplification system patterned after an aircraft audio panel. We hope that you find it makes your station better in every way.

Integrating the audio and switching of a station with two radios is complex but we have made every effort to make the *RIGblaster Duo* as easy to operate and toinstall as possible. Front panel controls are laid out to be intuitive and ergonomically correct. You should be able to understand the operation simply by looking at the controls. You only need to become accustomed to having a single mic, a single pair of headphones and using a master volume control.

Front panel status indicators show at a glance, signal routing, audio source and status of PTT, CW and FSK control and keying. In addition to seeing the position of the transmit-select switch, optional external LED indicators are available to be located at each radio to make it obvious which radio is ready for transmit.

In many ways the installation is actually simpler than other model *RIGblasters* except that each radio has its own connections. The installation will be well worth the effort as you will have your station totally integrated.

This manual is written with a step-by-step approach explaining how to connect and use the primary features first, and then later the advanced options. You may not want nor need some of the advanced options so you may ignore them if you wish. Of course if you understand and know what you want to do, feel free to continue into the manual as we explain how to add more and more functions and features. It depends on your desire to experiment; in the spirit of Amateur Radio; that's what it is all about!

The *RIGblaster Duo* was conceived as a platform to support all Amateur Radio sound card software, keying and rig control software, even software that has not yet been written.

# <span id="page-2-0"></span>**CONTENTS**

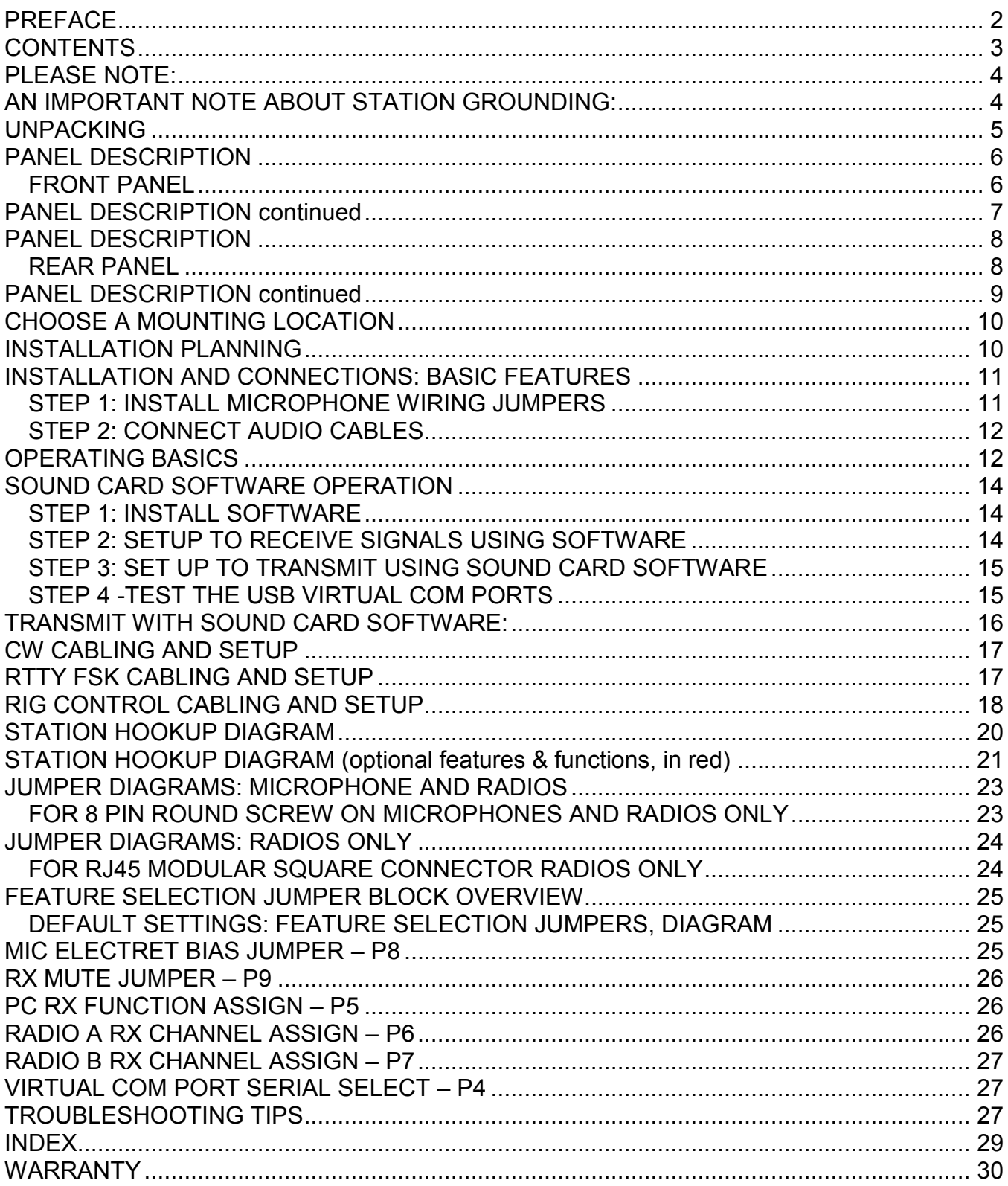

### <span id="page-3-0"></span>**PLEASE NOTE:**

In this manual we will refer to the sound device on a computer as "Sound Card". We understand many computer sound devices are integrated onto the motherboard of the computer, or can be external. We will stick to the more familiar wording "Sound Card". Note that *RIGblasters* do not have built in sound. If they did it would mean that you would have to disable the internal sound system in your computer to use most Amateur Radio sound card software, because most programs cannot select the computer audio device. All *RIGblasters* leave your computer sound fully functional just as it was before, yet you have full capabilities will all Amateur Radio sound card programs and operating modes.

The words "Radio", "Transceiver" and "Rig" as used within this document are synonymous.

Throughout this manual any reference to using a computer is worded for a Windows® computer. You may have to interpret the wording to suit a Mac OS® or Linux® computer to fully understand references to using a computer.

### <span id="page-3-1"></span>**AN IMPORTANT NOTE ABOUT STATION GROUNDING:**

Interconnected electronic equipment, such as an Amateur Radio station, is a system. Interconnected signal cables must only carry the signals (RF, audio, power or control) they are meant to. They should never be allowed to be power ground interconnects!

Your station making up this system must be grounded properly at a single point! All desktop computers, monitors and printers have AC power cord ground connections. The computer AC ground must be connected to the station ground at a single point. If you radio grounds are not connected to the same physical location, and AC ground potential; that ground current will be superimposed on the desired signal.

 Simply connect the radio grounds, station grounds and AC grounds together at the same physical point. Do not daisy chain the grounds from one unit to another! This will not only make all the equipment work properly as a system but it will be much less likely to have damage from a nearby lightning strike.

### <span id="page-4-0"></span>**UNPACKING**

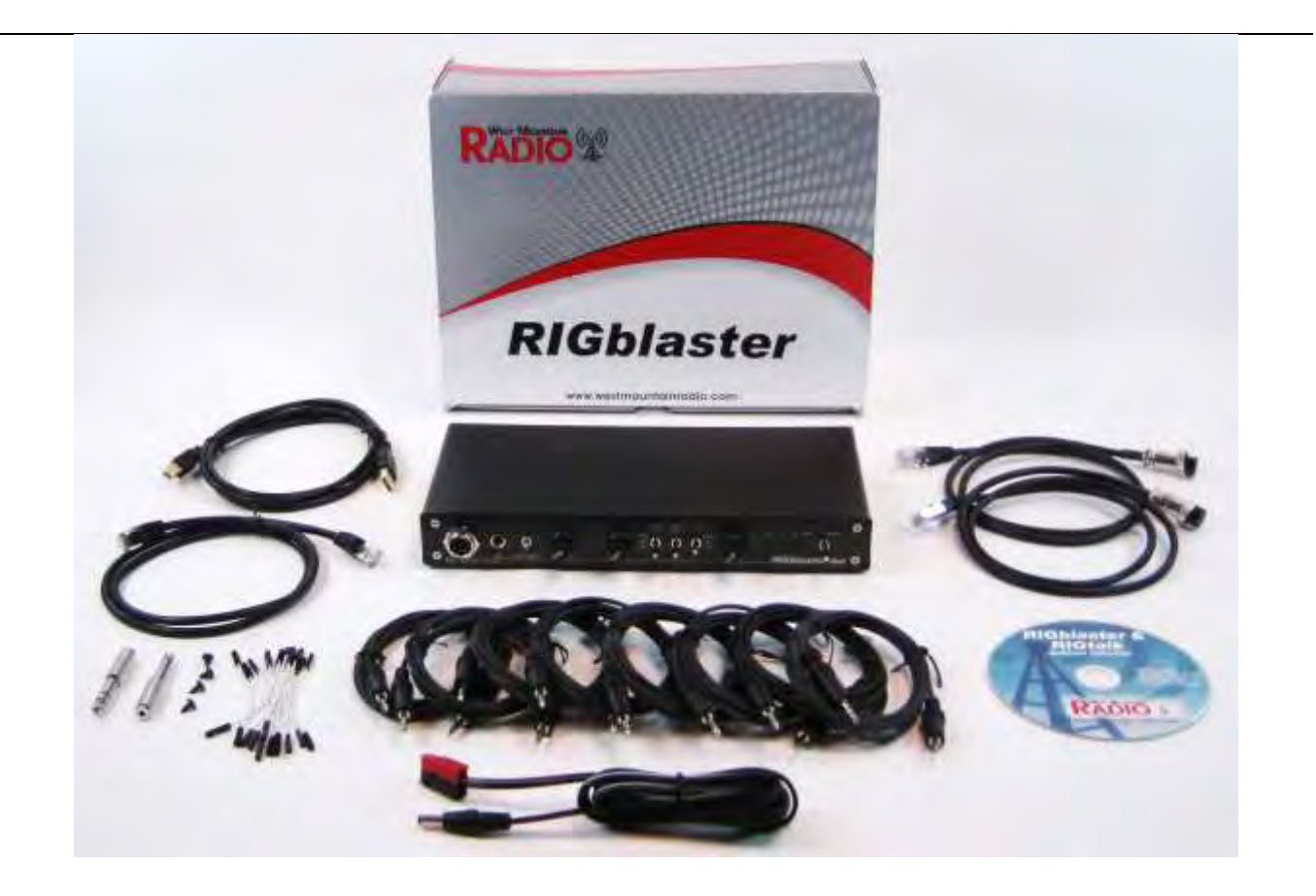

#### **Items included with the** *RIGblaster Duo*

- 1 RIGblaster Pro Unit and Cover Screws
- 1 DC power cord with Powerpole battery connector
- 1 RIGblaster & RIGtalk Software Collection
- 2 Microphone Cable (RJ45 to 8 pin screw on)
- 1 Microphone Cable (3 foot RJ45 to RJ45 Modular)
- 1 USB A to B Interface Cable
- 8 Stereo Audio 6ft. Patch Cord (1/8 inch/3.5mm Mini Plug)
- 1 Accessories Kit (that contains)
	- 11 White Wire Jumpers
	- 2 Adapters 1/8 inch (3.5mm) Mini (female) to  $\frac{1}{4}$  inch Plug
	- 4 3M Adhesive Pads (not pictured)

#### **Optional accessories**

6 foot microphone cables External LED indicators (show radio ready to transmit). FSK keying cables (radio specific)

### <span id="page-5-0"></span>**PANEL DESCRIPTION**

#### <span id="page-5-1"></span>**FRONT PANEL**

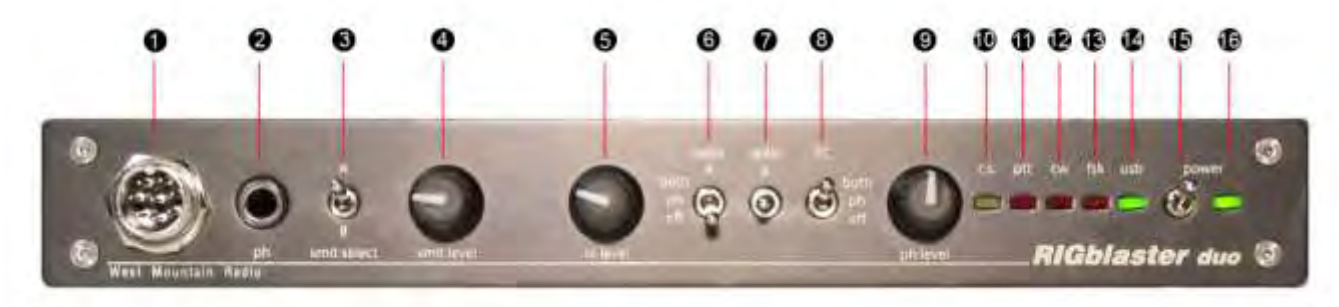

 - **MICROPHONE CONNECTOR,** 8-Pin Screw-on Microphone Connector – connects almost any make or model radio microphone to the *RIGblaster Duo* for use with any other or the same make or model radio.

 - "ph" **HEADPHONE MONITOR JACK** – Accepts stereo headphones with a 1/4 inch plug – may be used with supplied adaptor for headphones with 1/8 inch plugs.

 - **"xmit select" TRANSMIT SELECTOR SWITCH –** Selects either radio A or radio B to transmit with both a microphone or computer audio.

 **- "xmit level" TRANSMIT LEVEL SET** – For adjusting the audio transmit drive level coming from the computer audio output into the Mic input of the radio selected for transmit.

 - **"rx level" MASTER MONITOR LEVEL SET"** – For adjusting the master monitor audio level (volume) for the entire station - monitored on headphones and/or speakers.

 $\bullet$  - "radio A" AUDIO MONITOR SELECTOR SWITCH – Selects the audio output of radio A, in three positions: Off, headphones only, and speakers plus headphones. (also routes the receive audio to the computer for software receive in either headphone or speaker on positions, but only with the default setting of the PC monitor jumpers)

- **"radio B" AUDIO MONITOR SELECTOR SWITCH** – Same as above but selects radio B.

- **"PC" AUDIO MONITOR SELECTOR SWITCH** – Same as both above but selects audio from the computer.

 - **"ph level" HEADPHONE LEVEL SET"** – For adjusting the headphone monitor audio level (volume) in relation to the master volume. It is a slave volume control below the master level that sets the headphone volume in relation to station master volume.

 - **"c. s." LED** – A yellow LED indicating that the *RIGblaster Duo* is feeding computer audio (CS: Computer Sound) to the radio selected for transmit, not microphone audio. It will come on only if activated by sound card software, thus indicating that the *RIGblaster* has automatically switched the audio to the computer. Note that it will turn off, even while activated, if the PTT is overridden by the station microphone PTT switch or rear panel connected foot switch.

**D** - "ptt" LED – This red LED indicates when PTT is activated directly by your mic's PTT button, by your foot switch or indirectly via software through the USB virtual serial port interface.

# <span id="page-6-0"></span>**PANEL DESCRIPTION continued**

### **FRONT PANEL**

 - **"cw" LED** – This red LED blinks indicating when CW keying is actively being sent by keyboard CW software. This LED may be on, even with the *RIGblaster Duo* turned off, if the virtual USB serial port has the DTR line raised high by computer software controlling the virtual serial port. It will also flash with FSK if you have the incorrect serial COM number assigned in RTTY software.

 - **"fsk" LED** – This red LED flickers when FSK keying is active with appropriate software for FSK keying. Under certain conditions, this LED may be on without an active FSK program running in the computer if the USB virtual serial port has the DTR line active. It will also flash on CW if you have the incorrect serial COM number assigned in CW software.

- **"usb" LED** – a green LED indicating the *RIGblaster Duo* is connected to a computer supplying USB power.

- **"power" SWITCH** – Turns power ON and OFF. Up is ON and down is OFF.

- **"power" LED** – a green LED indicating the *RIGblaster Duo* is turned on.

**NOTE:** References used throughout this document, such as **(R18)** refer to the *RIGblaster Duo* Switch, Connector, Knob, Jack or LED as illustrated on these PANEL DESCRIPTION pages.

**(Fxx)** would refer to the above front panel diagram and **(Rxx)** would refer to the rear panel diagram that follows.

Example; "This connection is made to the MIC OUT RADIO B **(R18)** on the *RIGblaster Duo*". **(R18)** refers to Rear Panel illustration number **18** so you can quickly locate this particular Switch, Connector, Knob, Jack or LED on the corresponding diagram.

### <span id="page-7-0"></span>**PANEL DESCRIPTION**

#### <span id="page-7-1"></span>**REAR PANEL**

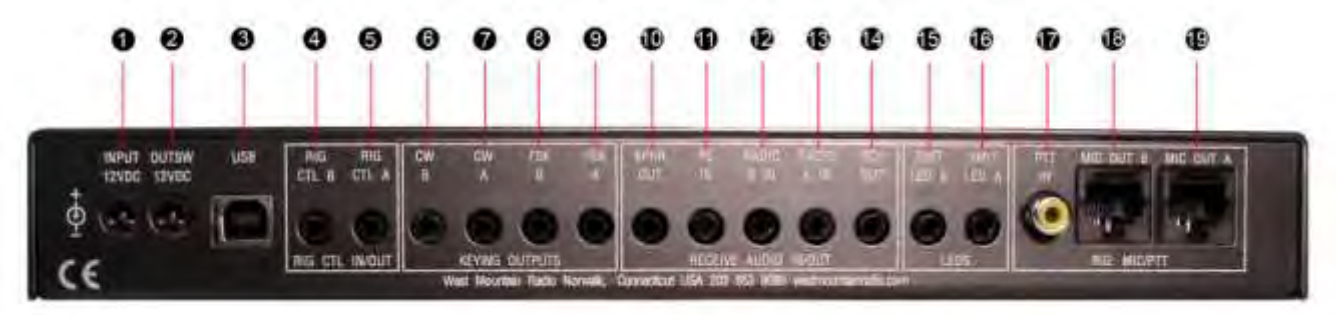

**- "INPUT 12VDC" - 12 Volt DC INPUT** - connects the Supplied DC Power cord to the *RIGblaster Duo.* 

**- "OUTSW 12VDC" - 12 Volt DC TRIGGER OUTPUT** - Provided for future use to control outboard accessories. Note: if power is plugged in to this jack the power switch will not function and the unit will be alwayson.

**- "USB" - USB CONNECTION** - For connection to a computer's USB Interface using the supplied USB cable.

#### **"RIG CTL IN/OUT" TTL CAT/CI-V RIG CONTROL CONNECTIONS**

**- "RIG CTL B" - RADIO B RIG CONTROL** - connects an Icom or TenTec CI-V controlled radio, or certain model Yaesu TTL CAT and Kenwood TTL controlled radios. Note: Requires an optional control cable compatible the radio. Not for use with DB9 RS232 level control radios. Always connected to virtual COM B.

**- "RIG CTL A" - RADIO A RIG CONTROL** - connects an Icom or TenTec CI-V controlled radio or certain model Yaesu TTL CAT and Kenwood TTL controlled radios. Note: Requires an optional control cable compatible with the radio. Not for use with DB9 RS232 level control radios. Always connected to virtual COM A.

#### **"KEYING OUTPUTS" CW AND FSK KEYING CONNECTONS**

**- "CW B" - CW OUT RADIO B** - 1/8 MINI JACK - for connection to the CW straight key jack on your radio for computer CW keying with appropriate software. Compatible with most solid state radios that key with positive pull down. Connected to virtual COM A but may be changed to B by changing the appropriate jumpers.

**- "CW A" - CW OUT RADIO A** - 1/8 MINI JACK - for connection to the CW straight key jack on your radio for computer CW keying with appropriate software. Compatible with most solid state radios that key with positive pull down. Connected to virtual COM A but may be changed to B by changing the appropriate jumpers.

**8** - "FSK B" - FSK KEYING OUT RADIO B - 1/8 MINI JACK - for connection to the FSK input of your radio for computer FSK keying with appropriate software. Compatible with most solid state radios that key with positive pull down. Not needed for RTTY operation with AFSK. By default it is connected to virtual COM B but may be changed to A by changing the appropriate jumpers.

**- "FSK B" - FSK KEYING OUT RADIO B** - 1/8 MINI JACK - for connection to the FSK input of your radio for computer FSK keying with appropriate software. Compatible with most solid state radios that key with positive pull down. Not needed for RTTY operation with AFSK. Bye default it is connected to virtual COM B but may be changed to A by changing the appropriate jumpers.

## <span id="page-8-0"></span>**PANEL DESCRIPTION continued**

### **REAR PANEL**

### **"RECEIVE AUDIO IN/OUT" RECEIVE AUDIO MONITORING CONNECTIONS**

**- "SPKR OUT" - SPEAKER OUTPUT** - Stereo 1/8 MINI JACK - for connection to either a pair of 4-16 ohm speakers or to a pair of amplified speakers: any computer or communications speakers of your choice. CAUTION: use only a stereo plug.

**- "PC IN" - COMPUTER AUDIO INPUT** - Stereo 1/8 MINI JACK - Plug the line output of your desktop computer into this jack. Use headphone output on a laptop computer.

**- "RADIO B IN" - RADIO B AUDIO INPUT** - Stereo 1/8 MINI JACK - for connection to the radio's speaker output to monitor the radio. May be mono (tip, sleeve) or stereo (tip ring and sleeve). This is a stereo input that with internal jumpers may be assigned to left, right, both (dual mono, default) or stereo (dual receive).

**- "RADIO A IN" - RADIO A AUDIO INPUT** - Stereo 1/8 MINI JACK - for connection to the radio's speaker output to monitor the radio. May be mono (tip, sleeve) or stereo (tip ring and sleeve). This is a stereo input that with internal jumpers may be assigned to left, right, both (dual mono, default) or stereo (dual receive).

**- "RCV OUT" - RECEIVE MONITOR OUTPUT** - Stereo 1/8 MINI JACK – for connection to the computer sound Line Input (Mic input on a laptop). To monitor either or both radios using Amateur Radio sound card software. The default configuration is to monitor whichever radio/radios are selected for headphone monitoring. Using internal jumpers it may also be configured so one radio is fed to the left channel, and the other to the right channel, in stereo, so that they may be selected by the sound card balance control.

#### **"LEDS" READY TO TRANSMIT INDICATOR CONNECTIONS**

**- "XMIT LED B" RADIO B XMIT LED INDICATOR** OUTPUT - 1/8 MINI JACK - for connection to an external accessory LED indicator to be placed near the corresponding radio to make it obvious which radio is selected and ready to transmit. (This must be used with the correct accessory LED indicators otherwise damage may occur!)

**- "XMIT LED A" RADIO A XMIT LED INDICATOR OUTPUT** – 1/8 MINI JACK – for connection to an external accessory LED indicator to be placed near the corresponding radio to make it obvious which radio is selected and ready to transmit. (This must be used with the correct accessory LED indicators otherwise damage may occur!)

#### **"RIG: MIC/PTT" RADIO MIC OUTPUT AND PTT SWITCH INPUT CONNECTIONS**

**- "PTT IN" – PTT SWITCH INPUT JACK** - RCA PHONO JACK - for connection to an auxiliary foot switch or desk mounted switch that is not part of the main station microphone.

**- "MIC OUT B" – RADIO B MICROPHONE OUTPUT** - RJ45 MODULAR JACK – for connection to the Microphone connector on radio B. This connection is made using one of the included Mic Cables or an optional 6 foot mic cable.

**- "MIC OUT A" – RADIO A MICROPHONE OUTPUT** - RJ45 MODULAR JACK – for connection to the Microphone connector on radio B. This connection is made using one of the included Mic Cables or an optional 6 foot mic cable.

# <span id="page-9-0"></span>**CHOOSE A MOUNTING LOCATION**

The supplied microphone cables are 3 feet long and the computer cables are 6 feet long. Choose a location that allows these cables to reach your radios and your computer. You may extend the computer cables within reason or you may purchase optional 6 foot microphone cables. It makes sense to have your computer at your operating position with the radios. Do not attempt to run the *RIGblaster Duo* with a computer across the room, especially if it is on a different house wiring circuit than your ham station. Put your radios and computer together so everything is at your fingertips for maximum operating convenience. The *RIGblaster Duo* is intended to help make your station convenient to use. If possible set up your station so you have access to the back panels of all the equipment.

Note: the top cover can be removed without disconnecting the cables, for easy access to the internal jumpers. Therefore, if possible, mount the *RIGblaster Duo* where you can remove the cover.

If you will be using a hand microphone with a coiled cord, consider the tug on the cord. The *RIGblaster Duo* is fairly heavy but could be pulled around by a coiled mic cord. Use the supplied double sided foam stick-on pads as an easy way to secure it.

Locate the *RIGblaster Duo* at least 18 inches from anything that has a strong magnetic field, such as transformer type power supplies, amplifiers, CRT type monitors or rotor control boxes. Do not put the *RIGblaster Duo* in strong RF fields.

The *RIGblaster Duo* requires little ventilation and can be put in any cool location that does not block the ventilation for another piece of equipment that does require ventilation.

### <span id="page-9-1"></span>**INSTALLATION PLANNING**

This instruction manual is written, and the *RIGblaster Duo* is designed, to accommodate any operator no matter what equipment he or she may have, or what type of operating they would like to do. Beyond the basic function of the *RIGblaster Duo* as a station integration console there are many other options from which to choose. This would depend on how you wish your station to work and what type of operating you would like to do.

Advanced options are towards the back of this manual and the basic installation and operation is first. Continue through this manual, in order, front to back to make setting up the *RIGblaster Duo* an easy step by step process. Start with the primary functions and later explore the advanced options.

We will proceed in order. After you have your station set up to operate more conveniently than ever before we will discuss operation with Amateur Radio sound card software. Next we will cover advanced options, including; CAT/CI-V rig control, CW, FSK keying and special audio routing.

<span id="page-9-2"></span>Only attempt a full configuration of the *RIGblaster Duo* from the start if you have a complete understanding of exactly what you wish to do and how you would like your station to operate. You also need an understanding of how these advanced options function, how they are used, their intended use and why you would want them; before attempting to configure everything at once.

# **INSTALLATION AND CONNECTIONS: BASIC FEATURES**

### <span id="page-10-0"></span>**STEP 1: INSTALL MICROPHONE WIRING JUMPERS**

1) Every brand of radio and every brand of microphone has different wiring even though they use the same connectors. The *RIGblaster Duo* uses a set of three jumper blocks to easily accommodate using almost any brand or type of mic with almost any radio. The connectors only need to mate; the wiring scheme is fully configurable.

2) Take off the cover by removing the four cover screws. Locate the three jumper blocks. You will see jumper block P10 for the microphone, P2 for radio A and P3 for radio B. Decide which radio will be radio A and which will be B. (Perhaps the top radio should be A, or if they are side by side your main radio could be A, and the one you use less, B.)

3) You may use any brand of mic with any two different or same brand, of radios. For example: a Kenwood mic will work with an Icom and a Yaesu radio. Any brand of dynamic or electret mic should work as long as it connects with a screw-on 8 pin round metal connector. Note: mics that require a separate power lead from the radio will not work with a *RIGblaster Duo*. Also be aware that only the PTT button on the mic will function; other microphone buttons are not connected and will not work.

4) To install the microphone jumpers refer to the diagrams starting on page 23 of this manual. There are separate diagrams for 8 pin round and RJ45 square connectors. Note: even for the same brand of radio different connectors have different wiring! Make sure that you identify the correct diagram not only for the brand of radio or mic but also what type of connector it uses.

Install the jumpers for your microphone and each one of your radios. If you have two different types of radios make sure to keep track of which radio you designate as radio A and which you designate as radio B.

5) Connect your microphone to (**F1)** the microphone connector on the front of the *RIGblaster Duo*. Two 8 pin round microphone cables and one RJ45 cable are supplied with your *RIGblaster Duo*. Connect the appropriate cables between the RIGblaster's (**R19)** A; and the (**R18)** B outputs to radios A and B. If you need longer cables or different types of cables they are available as accessories.

6) Connect the *RIGblaster* DC cord between **(R1)** and a regulated and filtered 12 volt (nominal 13.8 V) source capable of supplying at least 1 amp. Plug the Powerpole connector into a *RIGrunner* power panel or adapt it to whatever you have, being careful to observe correct polarity.

7) Turn the *RIGblaster* power switch **(F15)** on and check that the green power LED lights. Select radio A with the transmit selector switch **(F3)**. Confirm that your mic and your PTT switch work correctly on radio A; then try radio B. Get on-the-air audio reports; do not rely on meter indications! If your mic works perfectly on both radios, the jumpers are installed correctly.

At this point, if and only if your mic works perfectly with both radios, continue to the next step.

#### <span id="page-11-0"></span>**STEP 2: CONNECT AUDIO CABLES**

Turn off your radio, your computer and *RIGblaster* before connecting cables.

1) Disconnect your computer speakers and any external radio speakers. Choose the best pair of amplified or unamplified speakers. They do not have to be a matched pair but that is preferred for playing music. You may use any pair of 4-16 ohm speakers or any amplified computer speakers. Some amplified computer speakers are may be susceptible to picking up RF interference. Our RF resistant *COMspkrs* are designed to solve that problem. Connect the speakers to the (**R10)** speaker out jack. This jack is a stereo jack with the tip left, ring right and sleeve common. A cable is not supplied because most computer speakers have a matching stereo connector, or you may have to fabricate a speaker cable to connect a pair of unamplified speakers.

2) Use the supplied 1/8" stereo mini phone plug cables and connect the speaker output of radio A to "RADIO A IN" (**R13)**. Likewise, connect radio **B** to (**R12)**.

3) Connect your computer's line output, usually a green socket  $\rightarrow$  on the back of a computer, (laptops

use the headphone jack [\)](http://www-307.ibm.com/pc/support/site.wss/headphonesym.gif) to the to the PC IN (**R11)** jack on the *RIGblaster Duo*.

3) Turn on the *RIGblaster*, your radios and computer. Turn radio A's volume control (AF gain) about half way up (12 o'clock). Select radio A on the RIGblaster by flipping the "radio A" switch **(F6)** to the up/top position. Turn up the "rx level" (master volume) knob **(F5)** on the RIGblaster and you should hear radio A coming from your speakers. Try the Same thing with radio B using the "radio B" **(F7)** switch. Play music or cause your computer to generate audio and select "PC" **(F8)** and you should hear you computer.

4)Plug headphones into the RIGblaster **(F2)** and turn up the RIGblaster's "ph level" (headphone sub volume) knob **(F9)** and you should hear the same thing coming out of your headphones that is coming out of your speakers.

Experiment with all the controls!

Congratulations! This completes the basic installation of the *RIGblaster Duo*. Your station will be much neater and more convenient to use, while doing everything it did before.

### <span id="page-11-1"></span>**OPERATING BASICS**

You must have the *RIGblaster* turned on in order to operate your station. Note that there is a 12 volt remote trigger output on the back **(R2)** provided to turn your entire station on or off. Look for future accessories from West Mountain Radio to do this or home brew a box with 12 volt relays to control your station's DC, AC or both.

#### BASIC FUNCTIONS:

TRANSMIT SELECT is done by using the "xmit select" **(F3)** to select which radio will be used for transmitting. Either your PTT switch or computer will activate transmit and the audio will be automatically selected between the mic and computer. The position of the switch indicates which is selected, A or B. Remember which radio is which and that A is up and B is down. In the heat of a contest you will hardly have to look at the switch as you will become used to selecting you're radio by "feel". You may also connect transmit ready LED indicators to be located remotely on each radio to make it more obvious which radio is ready to transmit.

RECEIVE MONITORING allows selection of any combination of radio A, B and/or the computer to hear on speakers and/or headphones. Each input (audio source) has a switch with three positions, "off" (down), "hp" (headphones only, center) and "both" (headphones and speakers, up). The three inputs are mixed together and capable of stereo operation. The default configuration, set by internal jumpers (see advanced options), is so radio A and B are played through both channels in dual-mono.

VOLUME ADJUSTMENT is quite flexible but you will have to experiment with it and get used to it. Each radio has a volume adjustment as does your computer, and you should already be familiar with these controls. You may also be using amplified speakers with their own volume knob.

The *RIGblaster Duo* has two volume knobs. The "rx level" **(F4)** is the master volume for the entire station! You will have to get used to using it as the main volume for the station. For example, if the phone rings or the family calls it can be used to turn down the entire station.

There is also a separate "ph level" **(F9)** headphone volume control. The headphone volume is controlled by this knob in relation to how loud the master volume is set. This allows you to set the headphones louder or softer than the speakers. Note: now you can work that weak station you can barely hear on your speakers simply by putting your headphones on. Your headphones will be playing the same thing, they are already plugged in and they can be set louder than your speakers.

 To setup the volume for the entire station, set each radio's AF level (volume control) about half way up. Set your computer's virtual sound card level control about 2/3 of the way up. If you have amplified speakers with a volume knob set that about 2/3 of the way up. Start by selecting radio A to play on speakers and headphones, "radio A" **(F6)** in the up position. Turn up the "rx level" for a comfortable volume. Turn off A and turn on B, set that radio's AF level to match your other radio. Next do the same thing with the computer, using the virtual master volume slider. Now experiment with switching between the sources and listening to more than one source at a time. You will find you can balance everything the way you wish and to use the master "rx level" as the main volume. It will take you awhile to get out of the habit of using the knobs on the radios or computer slider, leave them alone. Plug in headphones and experiment with the "ph level" and selectors. You will quickly get used to controlling everything from the *RIGblaster Duo* central location.

We hope that you find the basic operation completely intuitive and obvious, simply by looking at the front panel of *RIGblaster Duo* and experimenting with the controls.

### <span id="page-13-0"></span>**SOUND CARD SOFTWARE OPERATION**

### <span id="page-13-1"></span>**STEP 1: INSTALL SOFTWARE**

Insert our CD in your CD ROM drive. The West Mountain Radio screen will pop up in a few seconds. From our screen click the "XMIT" button for "West Mountain Radio RIGblaster Software Collection".

Then click the "XMIT" button for whatever mode you would like to try. We highly suggest starting with PSK31 on 20 meters, 14.07015 using the WinPSK program. Select you program choice and follow the installation prompts that will appear on the screen to install that software. Close the West Mountain Radio Window and put the West Mountain Radio CD in a safe place. Your program is now installed. From Windows®, click, "Start", "Programs", find your program icon and click to start that program.

#### <span id="page-13-2"></span>**STEP 2: SETUP TO RECEIVE SIGNALS USING SOFTWARE**

Turn off your radios and the *RIGblaster Duo* before connecting cables to either unit.

Connect a supplied patch cord between the *RIGblaster Duo*'s "RCV OUT" (R14) and your computer's

line input, usually a blue socket (mic  $\gg$  on a laptop). Select one radio or the other to be monitored on headphones, or speakers and headphones. Tune in an appropriate signal for the mode you have selected. On our CD you will find a chart of standard operating frequencies for the various modes. To get a better understanding of what to listen for when tuning, our CD also contains recordings of many of these exciting new modes.

Every sound card has several virtual control panels with many things to click on. There are virtual controls that either set what is being fed into the computer from the outside world or they control what comes out of the computer. Think of the input as receive controls and the output as transmit controls. Generally they are completely independent, and one has nothing to do with the other. You must understand which is which! Be aware that things vary from computer to computer with different operating systems, user interfaces and sound card control panel software.

On most Windows® computers the input control panel is labeled "Recording" and the output is labeled "Volume". Make sure you are using the input control panel to set your receive input! You have already turned your radio's volume control (AF Gain) about half way up. Be sure you tune in and hear appropriate signals, for the software you are using on your speakers and/or headphones. Turn up and on (select or un-mute) the sound card input that corresponds to the input you are using, mic or line, on your "Recording Control" panel until you see a signal properly displayed on the ham radio sound card software waterfall or similar screen.

Follow the instructions or help files that came with the software you are using to confirm that the signals from your radio are displayed correctly and that you have tune in the station using your radio and/or the software tuning controls.

You should now be receiving and copying station with the software you have chosen, , SSTV or whatever. Try tuning in several other stations or even try another program or mode.

### <span id="page-14-0"></span>**STEP 3: SET UP TO TRANSMIT USING SOUND CARD SOFTWARE**

USB DRIVER INSTALLATION: (For Windows® only! Mac® or Linux® may be similar) Whenever you connect any new USB device to a computer you must install driver software. The CDROM supplied with your *RIGblaster Duo* has the driver files you need.

Plug the supplied USB cable between **(R3)** on the *RIGblaster* and the USB socket on your computer that you plan to use permanently. The Windows® plug & play wizard should pop up in a few seconds. Let the wizard automatically install the drivers. If your computer is not on-line the it will get the drivers from the Microsoft® driver update server and if you are not on-line it will get drivers from the *RIGblaster/RIGtalk* CD that should be in your CD ROM drive.

Note: there are actually four driver installations; two USB and two virtual serial COM devices. You must successfully complete the four driver installations; two USB and two virtual COM ports.

**WARNING:** if you stop, or cancel at any point it will be a difficult to correct your mistake!

Once you have completed the driver installation you must *chec*k to verify the installation. Right click "My Computer", left click "Properties", select the "Hardware" tab, and then click "Device Manager". The "Device Manager" will show you a list of all of the hardware currently operating with your computer. Scroll down and click the plus sign next to "Ports (COM & LPT)" to expand that category and show the installation details. You should see two entries for a WMR *RIGblaster Duo* (COMxx). If they are both there the installation was successful. At this time make a note of the COM port numbers (xx) and record the upper one as the *RIGblaster Duo* COM A port number and the lower one as COM B. Note that these numbers are dynamically assigned by Windows® and can be changed to other port numbers if that number is not actually in use.

#### <span id="page-14-1"></span>**STEP 4 -TEST THE USB VIRTUAL COM PORTS**

Turn on the *RIGblaster Duo* Power Switch. The Green "Power" LED **(F16)** and the Green "usb" LED **(F14)** should come on. At this time no other LED should light. Unplug the USB cable and then plug it back in. You should see the "c.s.", "ptt", and "cw" LEDs flash several times as the USB port initializes. You should also see whichever radio is selected to transmit and turned on have its PTT activated momentarily.

### <span id="page-15-0"></span>**TRANSMIT WITH SOUND CARD SOFTWARE:**

All Amateur Radio sound card software is meant to control PTT via a serial interface. In order for any program to do this you must set it up to control PTT by "telling" the software what COM port number has PTT control interface (*RIGblaster*) connected. Read the software help files to learn where and how to do this. Generally you must find a setup or configuration menu item for PTT control. Once you find where to configure PTT set it to the COM port number assigned to the RIGblaster COM A that you found in your Windows® "Device Manager". You should set it to control PTT on the RTS line, if you have a choice of RTS or DTR. DTR should be off because it is usually used for CW keying by CW programs.

At this point you may test the software and RIGblaster for PTT control. Make sure the *RIGblaster Duo* is turned ON and turn down the "xmit level" knob. Put your radio in the USB mode and click the virtual transmit on button on your software. You should see the RIGblaster "c.s." LED and "ptt" LEDs come on, and the selected radio, A or B, indicate PTT activation. You should not be putting out a signal during this test as the audio drive is turned down. If the *RIGblaster* is set to monitor the computer you should hear the tones that the software is generating.

If you have been following these instructions you have already set your sound card output "Volume Control and Wave" sliders so leave them where they were. If you did not set the computer output or you have changed it go back and do it again.

Open your Windows® sound "Volume" control panel (double click on the little speaker icon in the task bar) and un-mute the "Wave" output and the left hand "Volume Control" output. The left "Volume Control" and "Wave" virtual sliders should still be set to where you had previously set them to monitor computer audio. Also, the virtual left/right balance sliders should already be in the center.

Set your radio to upper sideband (USB) and use your normal mic gain setting, turn your speech compressor off and set the transmitter RF drive (power control) all the way up. You will want to use a dummy load for this procedure. For most sound card software you should make sure that the transmit audio is between 500Hz and 2500 Hz, otherwise you may be outside the limits of the response of your transmitter and you may not be able to transmit properly.

Set your software to transmit or tune, then slowly turn up the "xmit level" knob **(F4)** on the front of the *RIGblaster Duo* to the point where your power meter shows the power level you can safely run. Your final setting MUST produce less than full RF power output from your radio. **WARNING:** you should not exceed the continuous AM, FM or RTTY power rating of your radio.

After this setting is completed, check to make sure your RF drive (power control) is set to maximum and that your RF power output shows less than maximum. Even if your radio is rated at full output and continuous duty, do not set the audio to drive to full output! You would get a wide distorted signal!

With an FM rig you must set the audio level with the "level set" Knob using a deviation meter or by comparing the level of your transmit audio to other stations using another receiver.

For a more information about Computer Sound Cards, see the article titled "The In's and Out's of a Sound Card" in October 2003 QST. Also available in PDF format on our Web Site at: http://www.westmountainradio.com/pdf/Ins&Outs.pdf.

### <span id="page-16-0"></span>**CW CABLING AND SETUP**

Turn off your radios and the *RIGblaster Duo* before connecting cables to either unit.

There are two optically isolated CW keying outputs to be used with CW software. These outputs always function and key together. You have three ways to determine which radio transmits. You can use two different COM ports for PTT control, you can use semi-break in keying and only select one radio or you can use a PTT switch selected by the RIGblaster "xmit select" switch.

Connect patch cords between the CW OUT (R6) and (R7) jacks on the rear panel of the *RIGblaster Duo* and plug the other ends into the straight key CW jacks on your radios. If the CW Key jack on your radio is a  $\frac{1}{4}$ " jack, use the supplied 1/8" to  $\frac{1}{4}$ " adapters. For computer CW make sure your radio CW keying is set for "Straight Key" mode for the jack you are using. Many radios have a CW straight key jack on the rear, or one of the two jacks may be set to straight key operation via a radio menu setting.

The remaining setup for computer controlled CW will be done in the application software you choose. Control of CW is not selectable and will always be controlled by the DTR line of the Serial Port for CW. Make sure when you configure your software that you observe this convention.

On the CW OUT jacks, the sleeve goes to common ground and the tip goes to the keying circuit, the ring of this connector is not used.

### <span id="page-16-1"></span>**RTTY FSK CABLING AND SETUP**

Turn off both your radios and the *RIGblaster Duo* before connecting cables to either unit.

There are two optically isolated FSK keying outputs to be used with RTTY FSK keying software. These outputs always function and key together. You have two ways to determine which radio transmits. You can use two different COM ports for PTT control or use a PTT switch selected by the RIGblaster "xmit select" switch.

Your radio will have to be capable of RTTY/FSK to utilize this option. FSK wiring is unique to each amateur radio transceiver manufacturer, therefore you will have to consult your specific radio owners manual for information about how to connect to the FSK input of your radio.

For many radios, the FSK connection is via an accessory connection on the rear panel of the transceiver. West Mountain Radio has ready-made cables for connection between a RIGblaster and the FSK input of many Icom, Kenwood and Yaesu radios. They are available on our web site [http://www.westmountainradio.com](http://www.westmountainradio.com/) under other *RIGblaster* Accessories.

After you have constructed or purchased the correct FSK cable, connect the mini plug end to FSK OUT, either **(R8)** or **(R9)** on the rear panel of the *RIGblaster Duo*. Connect the other end of this cable to the appropriate FSK input keying connection on your transceiver. Always check the wiring prior to connecting homemade cables to your equipment.

On the FSK OUT **(R8)** and **(R9)** jacks, the sleeve goes to common ground and the tip goes to the FSK keying circuit, the ring of this connector is not used.

Make any necessary jumpering on the P4 jumper block as described later in this manual under VIRTUAL COM PORT SERIAL SELECT – P4.

Unlike RTTY AFSK which is normally operated in LSB you will have to operate your radio in RTTY mode to enable FSK keying input.

Amateur radio FSK keying is at 45 baud and modern USB to serial converters do not support this low baud rate or 5 bit operation. Therefore the only program available for FSK via a USB interface is MMTTY used with the EXTFSK extension. This program would normally be configured to use RTS for PTT and DTR for FSK, like CW. Since the *RIGblaster Duo* has two serial emulators you may configure the serial jumper block so that one is for CW and the other for RTTY FSK.

### <span id="page-17-0"></span>**RIG CONTROL CABLING AND SETUP**

RIG Control cabling and jumpering differs depending on the radio manufacturer.

Most ICOM and TenTec (with CI-V) use a single bi-directional conductor and thus require a patch cord that is stereo on one end and mono on the other (tip and ring on the *RIGblaster Duo* end and both of those wires connected together to tip on the radio end).

With a Yaesu it is a little more complicated. The Yaesu CAT system uses three wires and they have different connectors and pin wiring arrangements for different models. Older Yaesu radios require the rig control TTL (5 volt) level converter built into the *RIGblaster Duo*. West Mountain Radio has readymade CI-V and CAT accessory cables available for various TTL level controlled radios.

There are two rig control outputs; "RIG CTL A" on the virtual COM port A and "RIG CTL B" on virtual COM port B so that you may independently control two different radios.

To use rig control connect the proper cable between the corresponding rig control outputs and each radio. You must then configure your rig control software, and possibly radio, for the correct COM port number as noted in the Windows Device Manager. An exact match for radio make and model, baud rate, parity, stop bits for proper communication is essential. NOTE: if any one item is incorrect you will have absolutely no rig control function.

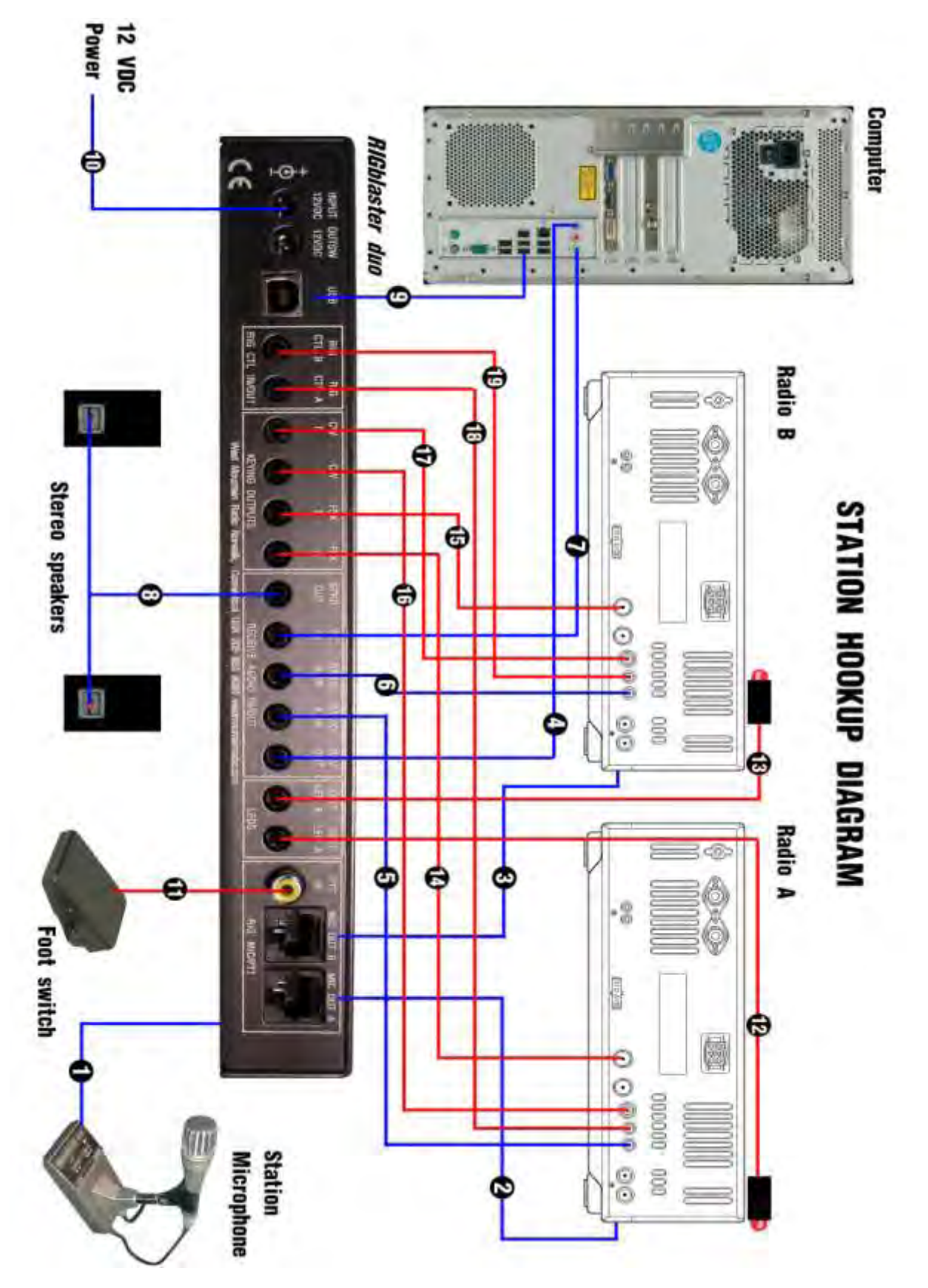

### <span id="page-19-0"></span>**STATION HOOKUP DIAGRAM**

. The diagram on the preceding page shows a *RIGblaster Duo* integrated into an Amateur Radio Station consisting of two transceivers, a desktop computer with sound, two speakers, a foot switch and LED transmit ready LED indicators. This is a diagram of the connections for a fully integrated station. The only accessory that is not shown is a pair of stereo headphones which would be plugged into the front of the *RIGblaster Duo*.

The primary features are indicated with blue lines and are explained first. The optional advanced features are indicated in red and will be explained later in this manual. For each numbered wire there is a description of its function and the end points to which it connects.

 - The station microphone with an 8 pin round metal connector is connected to the Microphone Connector **(F1)** on the front of the *RIGblaster Duo*. Note: in order for this cable to function properly with a particular microphone, jumpers must be installed correctly inside the RIGblaster on the "P10" jumper block, see page 24.

#### **"RIG MIC/PTT'**

 - This is a supplied microphone cables connecting "MIC OUT A" **(R19)** to radio A's front panel microphone input. It is either a 8 pin round metal connector to a square RJ45 Modular connector or an RJ45 to RJ45 Modular. Other cables for 4 pin round, RJ22 6 wire Modular or special 6' long cables are available. Note: in order for this cable to function properly with a particular radio jumpers must be installed correctly inside the RIGblaster on the "P2" block. See page 25.

 - This is a supplied microphone cables connecting "MIC OUT B" **(R19)** to radio B's front panel microphone input. It is either a 8 pin round metal connector to a square RJ45 Modular connector or an RJ45 to RJ45 Modular. Other cables for 4 pin round, RJ22 6 wire Modular or special 6' long cables are available. Note: in order for this cable to function properly with a particular radio, jumpers must be installed correctly inside the RIGblaster on the "P3" block. See page 25.

#### **"RECEIVE AUDIO IN/OUT"**

 - This is a supplied stereo mini plug Patch Cord that connects the Computer Sound Card - Line In (usually blue) to the *RIGblaster Duo* "RCV OUT" **(R14)**. This connection allows Amateur Radio sound card software to monitor the signals from both radios. Note: For a laptop

computer you would use the microphone input

 $\bullet$  - This is a supplied stereo mini plug Patch Cord that routes speaker level audio from Radio A's speaker output to the *RIGblaster Duo*'s "RADIO A IN" **(R13)**. It provides a path for audio from the radio to the *RIGblaster*. This normally disables the built in speaker in the radio allowing you to use the main station speakers and headphones driven by the *RIGblaster*. Note: for radios with stereo (left and right) dual receive you must change the default setting of the P6 jumpers (see advanced options page 27).

 - This is a supplied stereo mini plug Patch Cord that routes speaker level audio from Radio B's speaker output to the *RIGblaster Duo*'s "RADIO B IN" **(R12)**. It provides a path for audio

from the radio to the *RIGblaster*. This normally disables the built in speaker in the radio allowing you to use the main station speakers and headphones driven by the *RIGblaster*. Note: for radios with stereo (left and right) dual receive you must change the default setting of the P6 jumpers (see advanced options page 27).

 $\bullet$  - This is a supplied stereo mini plug Patch Cord that routes line level audio from the computer's line output (usually green) to the *RIGblaster Duo*'s "PC IN" **(R11)**. It provides a path for audio from the computer to the *RIGblaster Duo*. This is a Hi-Fi stereo connection. For

a laptop computer you would use the headphone output  $\left\| \cdot \right\|$ .

 - This is a cable (not supplied with the *RIGblaster Duo*) that connects the *RIGblaster Duo* to a stereo pair of speakers such as the West Mountain Radio *COMspkrs*. The speakers must have a stereo mini plug. These speakers may be any make or model of stereo amplified computer speakers or any un-amplified speakers between 4 and 16 ohms.

#### **"POWER AND USB"**

 $\bullet$  - This supplied computer USB type A to type B cable connects the RIGblaster's "USB" socket to one of the computer's USB sockets. Do not plug in this cable unless you have read the instructions on doing this and are ready to do the USB software driver installation.

 $\bullet$  - This supplied DC cord with a Powerpole connector and coaxial connector supplies power to the *RIGblaster Duo*. It plugs into the "INPUT 12VDC" **(R1)** jack. The Powerpole connector plugs into any well filtered nominal 13.8 Volt DC source capable of supplying at least 1 Amp. If you do not have a RIGrunner with Powerpoles you may cut off that connector and connect it by some other method but be certain the polarity is correct (Red +, Black -).

### <span id="page-20-0"></span>**STATION HOOKUP DIAGRAM (optional features & functions, in red)**

#### **"RIG: MIC/PTT"**

 - This yellow RCA jack **(R16)** connects a user supplied external PTT foot switch or other switch. It is an input connector to control PTT in addition to the PTT switch in the microphone.

#### **"LEDS"**

 - This cable is supplied with an optional LED transmit ready indicator, for radio A. The attached LED **(R15)** will light red whenever radio A is selected for transmit whether or not it is actually transmitting.

 $\bullet$  - This cable is supplied with an optional LED transmit ready indicator, for radio B. The attached LED **(R14)** will light red whenever radio B is selected for transmit whether or not it is actually transmitting.

#### **"KEYING OUTPUTS"**

 $\bullet$  - This is a optional custom cable to connect between radio A's FSK keying socket and the "FSK A" **(R9)** output and is used for RTTY/FSK operation (presently only with MMTTY EXTFSK software). It is not needed for AFSK RTTY operation with any other software. Note: the default configuration of jumper block P4 is configured to key this jack with DTR on COM B using the MMTTY EXTFSK software extension (See page 28 for the P4 jumpers).

 - This is a optional custom cable to connect between radio B's FSK keying socket and the "FSK B" **(R8)** output and is used for RTTY FSK operation, presently only with MMTTY software. It is not needed for AFSK RTTY operation with any other software. Note: the default configuration of jumper block P4 is configured to key this jack with DTR on COM B using the MMTTY EXTFSK software extension (See page 28 for the P4 jumpers).

 $\bullet$  - This is for a supplied mini plug Patch Cord, and mini to  $\frac{1}{4}$ " phone plug adaptor, to interface between radio A's CW keying (straight key) socket and the "CW A" **(R7)** keying output for CW operation using keyboard CW software. Note: the default configuration of jumper block P4 is configured to key this jack with DTR on COM A (See page 28 for the P4 jumpers)..

 $\bullet$  - This is for a supplied mini plug Patch Cord, and mini to  $\frac{1}{4}$ " phone plug adaptor, to interface between radio B's CW keying (straight key) socket and the "CW A" **(R6)** keying output for CW operation using keyboard CW software. Note: the default configuration of jumper block P4 is configured to key this jack with DTR on COM A (See page 28 for the P4 jumpers)..

#### **"RIG CTL IN/OUT"**

 - This is an optional CAT or CI-V interface cable connected between **(R5)** radio A**'s** CAT or CI-V interface. It is used for a computer to exchange frequency, band and other information. It controls a radio using the USB serial converter TXD and RXD lines on COM A. This interface is always controlled by COM A!

 - This is an optional CAT or CI-V interface cable connected between (R4) radio B's CAT or CI-V interface. It is used for a computer to exchange frequency, band and other information. It controls a radio using the USB serial converter TXD and RXD lines on COM B. This interface is always controlled by COM B!

### <span id="page-22-0"></span>**JUMPER DIAGRAMS: MICROPHONE AND RADIOS**

### <span id="page-22-1"></span>**FOR 8 PIN ROUND SCREW ON MICROPHONES AND RADIOS ONLY**

Used on the P10 jumper block for microphones, and the P2 and P3 jumper blocks with 8 pin round connector radios only.

**ALINCO, KENWOOD, SGC and ELECRAFT** with 8 Pin Screw on Microphone Connectors

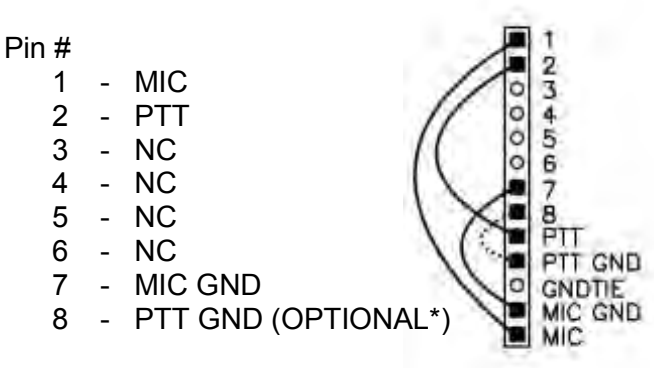

**ICOM** with 8 Pin Screw on Microphone Connectors

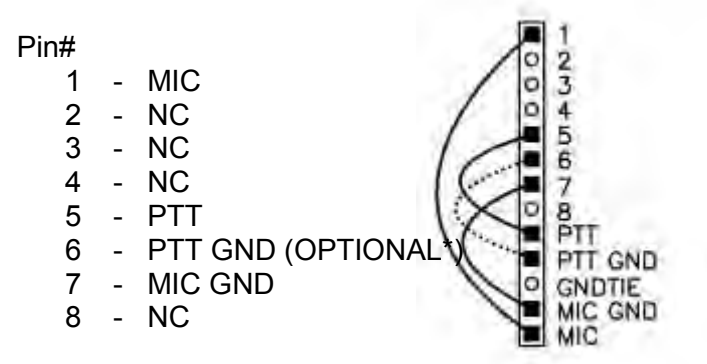

YAESU with 8 Pin Screw on Microphone Connectors

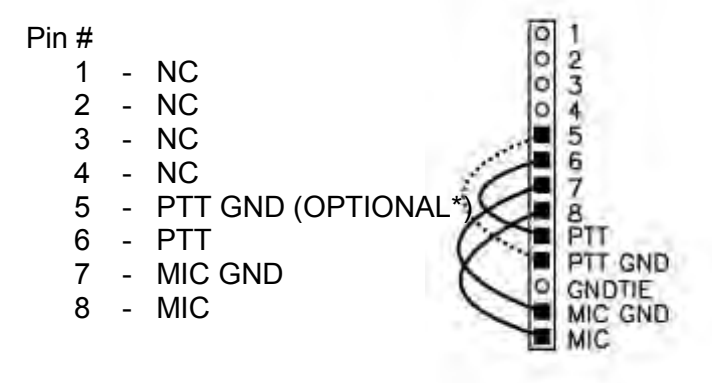

\*The "PTT GND" connection should always be used on the P10 microphone jumper block but it is optional on the P2 and P3 Jumper blocks. It is normally used except in special cases. For more info contact West Mountain Radio support.

### <span id="page-23-0"></span>**JUMPER DIAGRAMS: RADIOS ONLY**

### <span id="page-23-1"></span>**FOR RJ45 MODULAR SQUARE CONNECTOR RADIOS ONLY**

Used on the P2 and P3 jumper blocks for use with RJ45 mic connector radios only.

**KENWOOD** with RJ45 Microphone Connectors.

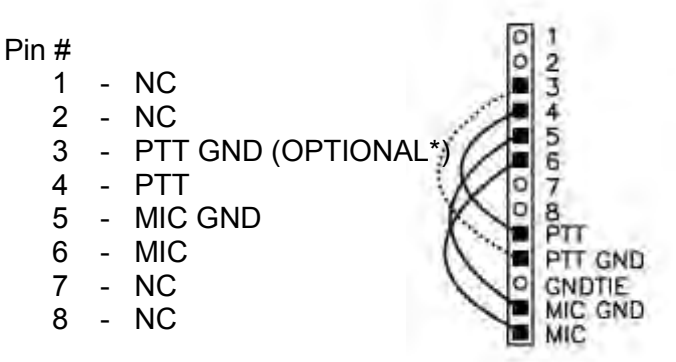

**ICOM** with RJ45 Microphone Connectors

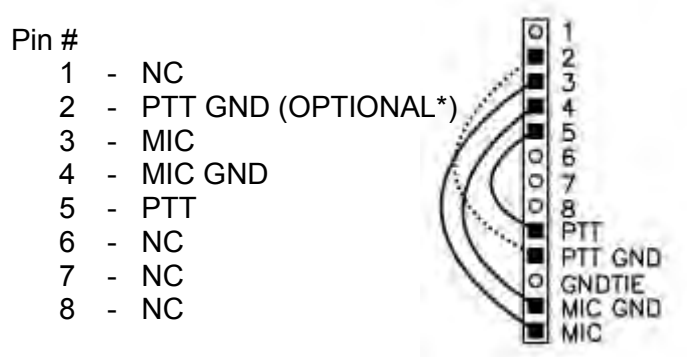

**YAESU** with RJ45 Microphone Connectors and most, but not all Yaesu FM rigs

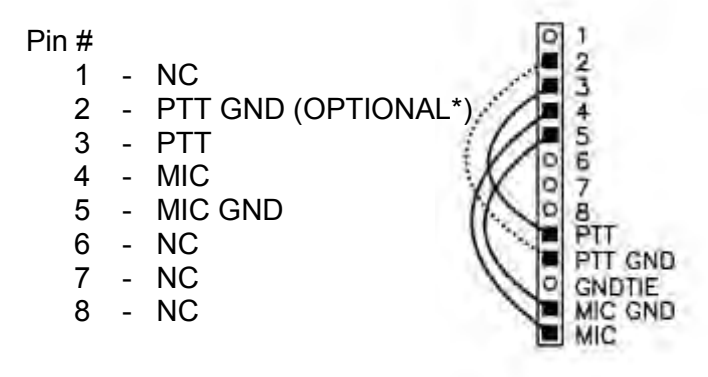

\*The "PTT GND" connection should always be used on the P10 microphone jumper block but it is optional on the P2 and P3 Jumper blocks. It is normally used except in special cases. For more info contact West Mountain Radio support.

### <span id="page-24-0"></span>**FEATURE SELECTION JUMPER BLOCK OVERVIEW**

The *RIGblaster Duo* has great flexibly for controlling how you might wish your station to work. In addition to the three microphone jumper blocks that allows the *RIGblaster Duo* to operate with almost any radio or microphone, there are seven other jumper blocks to allow you to customize the features and functions.

For most operators the default settings of the jumper blocks will be the best choice. If you like the default operation of your new *RIGblaster Duo*, just leave everything alone. However, if you know how you would like your station to work, you would like to know what your options are, and you like to experiment………. read on.

If you lose track of what you did while experimenting, here is a diagram of the default jumper settings.

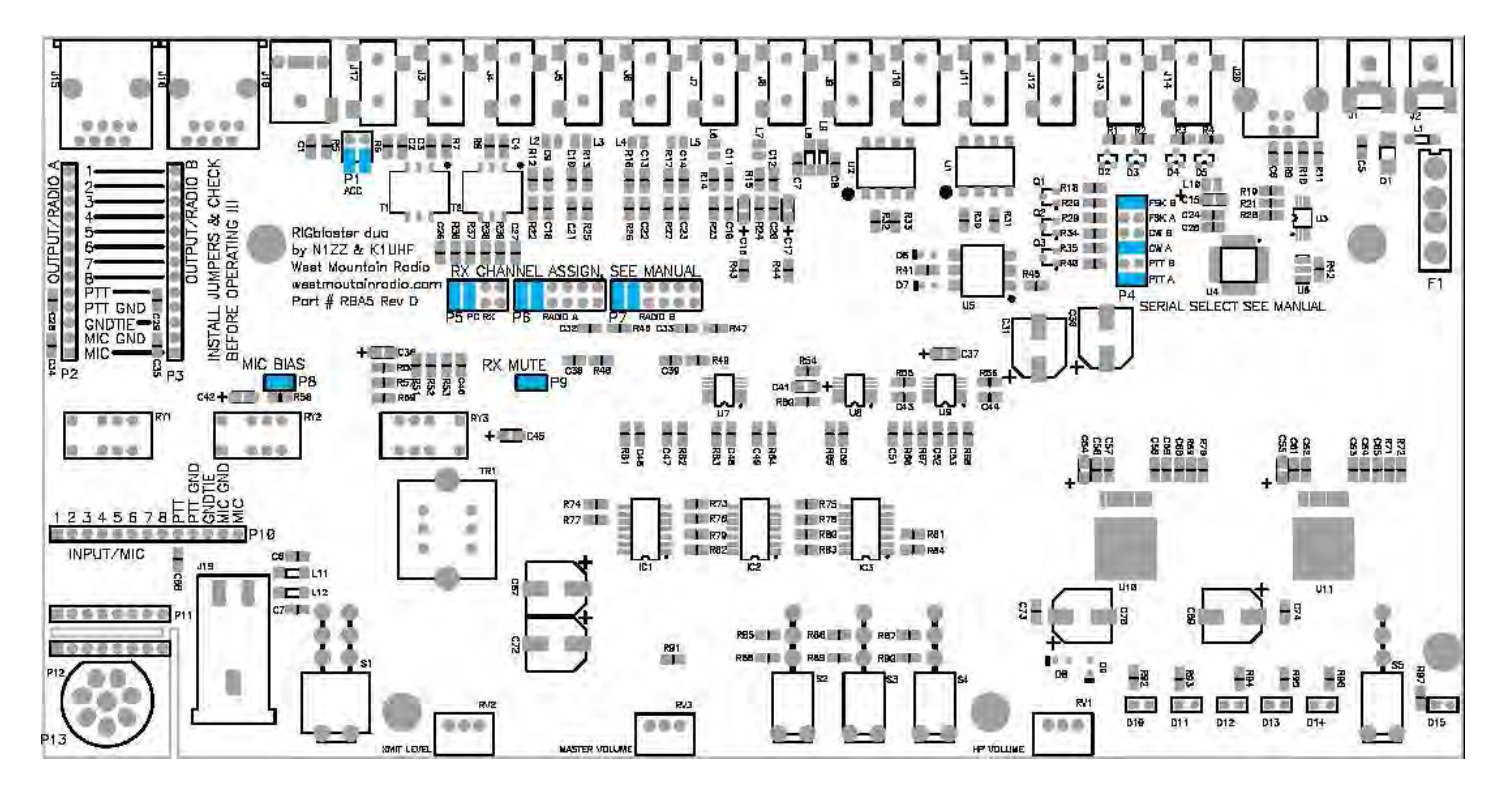

### <span id="page-24-1"></span>**DEFAULT SETTINGS: FEATURE SELECTION JUMPERS, DIAGRAM**

### <span id="page-24-2"></span>**MIC ELECTRET BIAS JUMPER – P8**

The P8 jumper block enables "MIC BIAS" required to use an electret microphone, or disables it for a dynamic mic. By default there is a blue jumper installed which enables bias to power an electret mic. This is compatible with a dynamic mic but if you are absolutely positive that your microphone has a dynamic element, not electret, you may remove this jumper. Leaving the jumper on will not noticeably effect the performance of most dynamic mics but removing it will totally disable an electret mic.

### <span id="page-25-0"></span>**RX MUTE JUMPER – P9**

The "RX MUTE" jumper is located on P9. By default there is a blue jumper installed which causes the entire station's monitored audio to mute whenever you activate PTT on either radio via the mic or rear panel PTT switch. It does not mute if PTT is activated by computer software, allowing you to monitor the transmitted tones from the computer. Most radios normally mute the receive audio on transmit but this *RIGblaster Duo* feature also mutes the other radio and/or computer.

To operate cross band, or use the monitor feature of a radio remove the P9 jumper to disable audio muting on transmit.

### <span id="page-25-1"></span>**PC RX FUNCTION ASSIGN – P5**

The "PC RX" function assign gives you two options to feed audio to sound card software from two radios.

With the default option neither radio's audio output goes to the computer audio input unless it is selected with the *RIGblaster* monitor select switches. If you select either radio it goes to left channel of the sound card input (tip). If you select both radios, both of them are connected and the audio is mixed together. You can monitor two radios with one program, which could come in handy to chase digital DX on two bands.

The other option is to have radio A always goes to the right channel and radio B always goes to the left. With this option you may monitor either or both radios by moving both jumpers from the two left hand sets of pins to the two right hand sets, as shown.

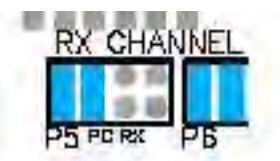

Default, RX monitor switches Both radios, left and right in

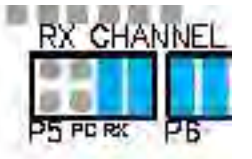

select radio sent to PC left chan. stereo, radio B left, radio A right

### <span id="page-25-2"></span>**RADIO A RX CHANNEL ASSIGN – P6**

There are many options and considerations with the configuration of how this feature jumper might be set. Please read this section carefully.

The *RIGblaster Duo* is a stereo audio device, that is all the inputs and outputs are pairs of channels, normally referred to as left and right. Since most radios, but not all, are mono we have given you the maximum flexibility, as follows.

- 1) **Default**, single receive radio (mono) to both left and right (dual mono).
- 2) Single receive radio, right channel only.

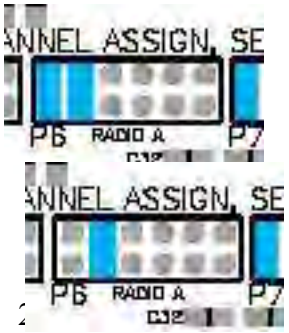

3) Single receive radio, left channel only.

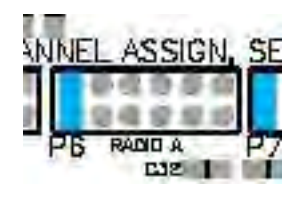

4 Dual receive radio (stereo two channel output), both channels in stereo, right and left.

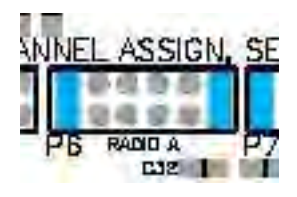

# <span id="page-26-0"></span>**RADIO B RX CHANNEL ASSIGN – P7**

This is the same as above except that it is assigns radio B and is set on the P7 jumper block.

# <span id="page-26-1"></span>**VIRTUAL COM PORT SERIAL SELECT – P4**

The *RIGblaster Duo* has two virtual COM ports from one USB connection. There is provision to use either of these ports for whatever function you want. Take into consideration what combination of software applications you might want to use at the same time before deciding if you need to change anything.

Your choices for each of the virtual COM ports, A and B, are PTT, CW keying and RTTY/FSK keying. Besides being able to choose which one of these virtual ports does which one of those functions you have two ports for CAT/CI-V rig control. Rig control uses the RXD and TXD serial pins and those are permanently assigned to COM A for radio A and COM B for radio B.

The default configuration is:

PTT on RTS of COM A CW on DTR of COM A FSK on DTR of COM B

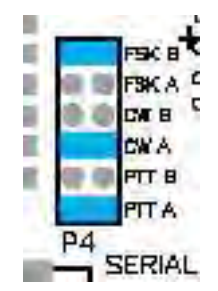

To change port assignments for a given function simply move the jumper to the other COM port letter.

Note: normally you would not assign two COM ports to do the same thing. Therefore do not assign CW and FSK to the same COM port. Note: to key FSK DTR use MMTTY software with the EXTFSK extension.

#### <span id="page-26-2"></span>**TROUBLESHOOTING TIPS**

**Hum in audio monitor with speakers or headphones:** Interconnected electronic equipment is a system. The signal cables must only carry the signals they are meant to. They should not be allowed to be ground interconnects. Your station making up this system must be grounded properly at a single point. All desktop computers, monitors and printers have AC power cord ground connections. The

computer AC ground must be connected to the station ground at a single point. If your radio grounds are not connected to the same physical location, and AC ground potential; that ground current will be superimposed on the audio signal.

Simply connect the radio grounds, station grounds and AC grounds together at the same physical point. Do not daisy chain the grounds from one unit to another! This will not only make all the equipment work properly as a system but also it will be much less likely to have damage from a nearby lightning strike.

**No receive:** Make sure you have the sound card input you are using on the ("Recording Control") panel, turned up and selected! Make sure that you have the radio selected for monitoring on headphones or both. If you can hear your radio coming out of the speakers or headphones, check that the "RCV OUT" is connected to your computer's line input (mic on a laptop).

**Transmit PTT is not activated by sound card software:** Read the software help and make sure you have the software set to communicate PTT control via RTS to the virtual serial port A (default) or to B if you have changed the COM port by moving the P4 PTT jumper. You must look in your device manager to determine the COM port numbers assigned to the virtual COM ports, A and B. In the Windows device manager the upper listing for the *RIGblaster* is COM A and the lower one B.

**No sound card software transmit output:** If your software activates transmit PTT on the radio and the *RIGblaster* it probably means you have the transmit audio muted or turned down. Check that you can hear transmit tones from the speakers and/or headphones by selecting the PC. Make sure you are in upper sideband and not your radio's data mode, the RF drive on your radio is set to maximum and your microphone gain is normal. Turn up the *RIGblaster* "xmit level" knob until you see the desired output.

**Your microphone does not work properly:** Make sure the mic jumpers match your mic and the radio jumpers match you radios. If you have feedback or other distortion, try removing the optional PTT GND jumper.

**When keying CW from your keyboard, the wrong characters are sent:** Make sure you have the *RIGblaster Duo* CW keying output wired to a straight key jack NOT a paddle jack on your radio. You may have to program your radio through its menus for a straight key on the CW key jack you are using.

**Rig control doesn't work:** Make sure the communications settings, the exact model radio along with baud rate, parity, stop bits, address, etc. are set correctly. Make sure the correct accessory rig control cable for your radio is connected between your radio and the correct "RIG CTL" output, A or B. Make sure that your radio menu settings for rig control are set EXACTLY the same as the software.

**If you have read this manual and the software help and manuals and have not resolved your problem: GO TO** <http://www.westmountainradio.com/support.htm>

#### <span id="page-28-0"></span>**INDEX**

AUDIO IN, 9 **c.s.**, 6 CD-ROM, 5 CHANNEL, 26, 27 **CONNECTOR**, 24 Cover Screws, 5 CW, 2 **cw LED**, 7 **CW OUT**, 8 Dual receive, 27 ELECTRET BIAS, 25 FRONT PANEL, 6 FSK, 2, 5, 7, 8, 10, 17, 18, 22, 27 **fsk LED**, 7 **FSK OUT**, 8 **HEADPHONE**, 6 **HEADPHONE JACK**, 6 ICOM, 18, 23, 24 **INDICATORS**, 9 interface, 2, 6, 16, 22 JUMPER BLOCK, 25 KENWOOD, 23, 24 **level set**, 6 **LINE IN**, 9 **LINE OUT**, 9 MIC MODE JUMPER, 25 **MIC OUT**, 9 **MICROPHONE**, 6, 9, 11, 23 Microphone Cable, 5

**MICROPHONE CONNECTOR**, 6 Mini Plug, 5 MMTTY. *See* **MONITOR**, 6, 9 **OUTPUT**, 8, 9 P16 jumper block, 18 P6 jumper block, 25 Patch Cord, 5, 20, 21, 22 Patch Cord Labels, 5 **POWER INPUT**, 8 **power LED**, 7 Power Supply, 5 **power SWITCH**, 7 Powerpole, 5, 11, 21 PTT, 2 **ptt LED**, 6 RF drive, 28 RX MUTE, 26 Serial Cable, 5 Sound Card, 4 **SPKR OUT**, 9 Stereo, 5, 9, 26 **TRANSMIT**, 6, 15, 16 USB BUSS CONNECTION, 8 VIRTUAL COM PORT, 18, 27 White Wire Jumpers, 5 XMIT LEVEL, 28 **YAESU**, 23, 24

### *RIGblaster Duo* **Warranty**

<span id="page-29-0"></span>*RIGblaster Duo* is warranted against failure due to defects in workmanship or materials for one year after the date of purchase from West Mountain Radio. Warranty does not cover damage caused by abuse, accident, misuse, improper or abnormal usage, failure to follow instructions, improper installation, alteration, lightning, or other incidence of excessive voltage or current. If failure occurs within this period, return the *RIGblaster Duo* or accessory to West Mountain Radio at your shipping expense. The device or accessory will be repaired or replaced, at our option, without charge, and returned to you at our shipping expense. Repaired or replaced items are warranted for the remainder of the original warranty period. You will be charged for repair or replacement of the *RIGblaster Duo* or accessory made after the expiration of the warranty period.

The Compact Disc of Radio Amateur Software Collection is excluded from any and all warranties by West Mountain Radio. Note that the programs have been provided as shareware or freeware by the software authors to the amateur radio community for their use and enjoyment. The CD-ROM is to be used at your own risk.

West Mountain Radio shall have no liability or responsibility to customer or any other person or entity with respect to any liability, loss, or damage caused directly or indirectly by use or performance of

the products or arising out of any breach of this warranty, including, but not limited to, any damages resulting from inconvenience, loss of time, data, property, revenue, or profit, or any indirect, special

incidental, or consequential damages, even if West Mountain Radio has been advised of such damages.

Except as provided herein, West Mountain Radio makes no express warranties and any implied warranties, including fitness for a particular purpose, are limited in duration to the stated duration provided herein.

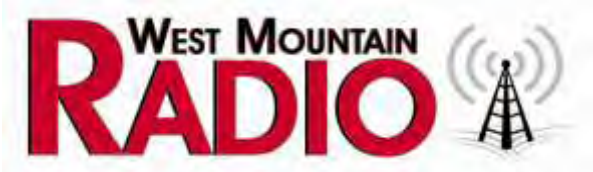

# **http://www.westmountainradio.com**

1020 Spring City Drive, Waukesha, WI 53186 tel 262.522.6503 fax 262.522.6504 sales@westmountainradio.com